# **Active@ Data CD/DVD/Blu-ray Burner**

## **User Guide**

Copyright © 2017, LSOFT TECHNOLOGIES INC. All rights reserved. No part of this documentation may be reproduced in any form or by any means or used to make any derivative work (such as translation, transformation, or adaptation) without written permission from LSOFT TECHNOLOGIES INC.

LSOFT TECHNOLOGIES INC. reserves the right to revise this documentation and to make changes in content from time to time without obligation on the part of LSOFT TECHNOLOGIES INC. to provide notification of such revision or change.

LSOFT TECHNOLOGIES INC. provides this documentation without warranty of any kind, either implied or expressed, including, but not limited to, the implied warranties of merchantability and fitness for a particular purpose. LSOFT may make improvements or changes in the product(s) and/or the program(s) described in this documentation at any time.

All technical data and computer software is commercial in nature and developed solely at private expense. As the User, or Installer/Administrator of this software, you agree not to remove or deface any portion of any legend provided on any licensed program or documentation contained in, or delivered to you in conjunction with, this User Guide.

Active@ Data CD/DVD/Blu-ray Burner is a trademark of LSOFT TECHNOLOGIES INC.

Other brand and product names may be registered trademarks or trademarks of their respective holders.

### **Overview**

**Active@ Data CD/DVD/Blu-ray Burner** is a dialog-style software to burn Data CD/DVD/Blu-ray discs. Command line parameters are supported to automate the data burning process. To simplify the data burning process - all parameters you entered are stored as user's settings. Next time you run the software - previous settings appear in the dialog. Collection of items in the file tree can be saved and loaded later on.

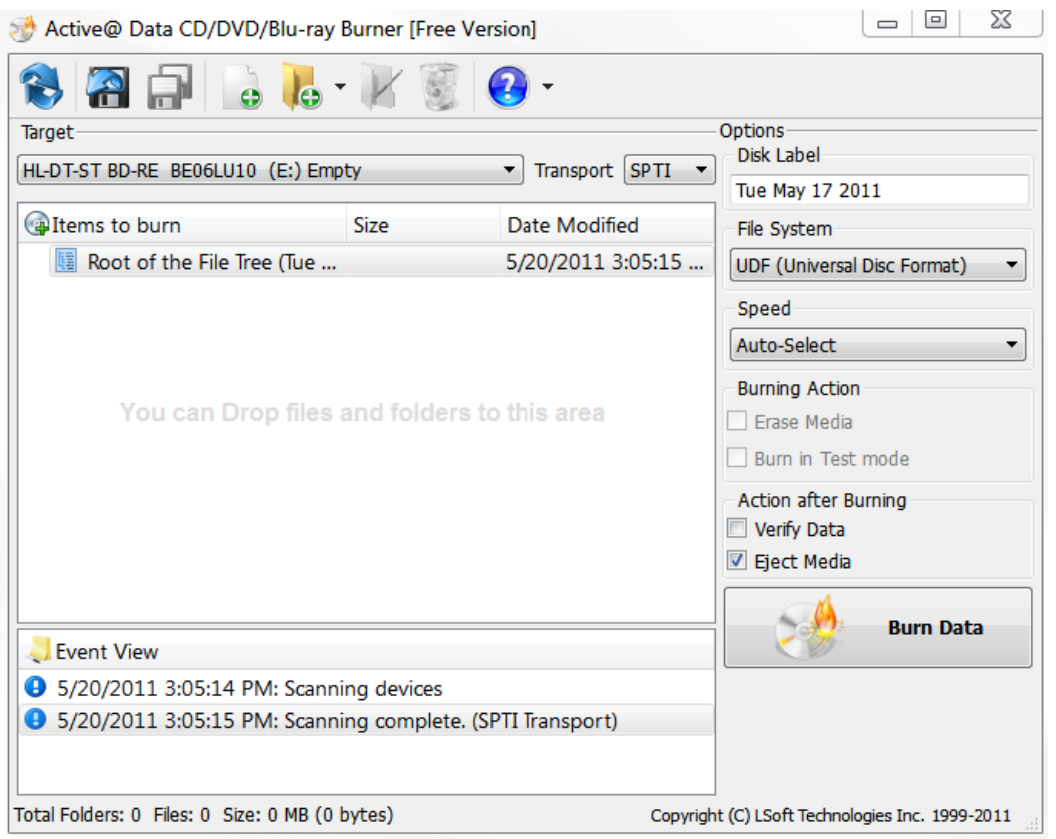

## **To burn files and folders to the CD/DVD/Blu-ray disc**

**Step 1.** Specify files and folders to be burned.

- Click **Add File** toolbar button to add a single file, or several files (multi-selection supported) to a collection using the standard Open File dialog.
- Click **Add Folder** toolbar button, or press Insert key, to add a single folder to a collection using the standard Browse for Folder dialog.
- Choose **Create New Folder** menu item from drop down menu of **Add Folder** toolbar button, to create a new folder within a tree.
- Use context menu over File Tree area to execute the same commands.
- You can also Drag and Drop files and folders to the File Tree area from the Windows Explorer

**Step 2.** Choose a **Target,** or burning device and transport: **SPTI**, **SPTD** or **ASPI:**

- **SPTI** This transport is preferable for NT-based systems (NT4/2000/XP/Vista). It can't be used for Windows 9x (95/98/ME) systems. Under Vista allows to burn user without Admin's rights. XP and earlier systems – Admin's rights required.
- **SPTD** This transport is preferable for NT-based systems (NT4/2000/XP/Vista). It can't be used for Windows 9x (95/98/ME) systems. Requires special drivers to be installed and machine reboot is needed. If drivers installed properly - allows any local user to burn (without Admin's rights). Look into Active@ Data Burner installation folder for files **SPTDinst-v162-x64.exe** and **SPTDinstv162-x86.exe** to install SPTD drivers on x64 & x86 plathform respectively.
- **ASPI** Intended for Windows 9x systems (98/ME). For others still supported in compatibility mode, but requires winaspi32.dll in the application directory.

**Step 3.** In **Options** - specify burning preferences:

- **Disc Label** by default it is a current date.
- **File System** select either UDF (Universal Disc Format) or ISO9660+Joliet
- **Speed** select one of available speeds supported by burner and media combination.
- **Erase Media** for Read-Write (RW) media type erases it first before burning starts
- **Burn in Test mode** simulates burning process, but laser is turned off
- **Verify Data** after burning is complete verify how data has been written, check for reading errors
- **Eject Media** after burning is complete eject CD/DVD/Blu-ray
- **Quit Burner** after burning is complete exit an application
- **Shutdown PC** after burning is complete shut down and turn off the personal computer

**Step 4.** Insert a blank CD/DVD/Blu-ray disc into the CD/DVD/Blue-ray disc drive and click the **Burn Data**  button.

**Step 5.** See the progress. To cancel data burning you can click the **Cancel** button.

### **Automation of burning data to CD/DVD/Blu-ray**

Command line syntax:

## **DataBurner.exe [/ADD=FOLDERPATH] [/FILE=FULLPATH] [/BURN] /[EXIT-IF-OK] [/ERASE] [/VERIFY] [/EJECT] [/TITLE=LABEL] [/FS=[0-CDFS, 1-UDF]] [/QUIT] [/SHUTDOWN] [/BURNER=[1,2…]]**

Software accepts command line parameters to automate burning process:

**/ADD=FOLDERPATH** - adds a folder to the list of items to be burned. FOLDERPATH parameter is a full path (i.e. "C:\Program Files\My Folder\") to the target item to be burned. Must be in quotes if contains spaces.

**/FILE=FULLPATH** - loads a tree from a collection being saved previously. If item exists in collection, but not on disk, it just being ignored. FULLPATH parameter is a full path (i.e. "C:\Program Files\My Folder\My Collection.cdb") to the saved collection. Must be in quotes if contains spaces.

**/ERASE** - erases RW media before burning starts. Ignored if media not RW.

**/VERIFY** - file tree verification after burn process has completed.

**/EJECT** - ejects media after burning.

**/TITLE=LABEL** - sets a label for a disc to be burned. Must be in quotes if contains spaces.

**/BURN** - process of burning data CD/DVD starts automatically right after program launch. If some command line parameters not specified explicitly, last used parameters will be loaded for the command execution.

**/EXIT-IF-OK -** if command is successfully completed, program auto-exits. If errors detected - you will see error messages on the dialog (no auto-exit).

**/FS=[0-CDFS, 1-UDF]** - specifies which file system to use. Zero sets ISO9660, One sets UDF.

**/QUIT -** application exits after burning is complete

**/SHUTDOWN** – turn off the personal computer after burning is complete

**/BURNER=[1,2…]** – specifies target burner to use. One is first detected (displayed in combo box).

#### **Note:**

You cannot use parameters /ADD and /FILE all together.

#### **Example:**

To burn Data CD/DVD automatically from command line and exit the program after successful burning, run:

#### **C:\> DataBurner.exe /ADD="C:\Temp\My Folder" /VERIFY /EJECT /BURN /EXIT-IF-OK /FS=1 /TITLE="My Album"**

This command adds a content of folder "C:\Temp\My Folder" (with all its content - recursively) to the list of items to be burned, sets a label "My Album" and starts burning immediately after loading using UDF file system, verifies data when burning is complete, ejects media, and exists if no errors detected.